Når man vil hente de nationale epikrisedefinitioner i KirCACS, skal man følge fremgangsmåden, der er beskrevet herunder.

- (i) ě. 应<br>三 Anden betaler-kartotekt  $\ddot{C}$ Vare-kartotek Medarbejder-kartotek SOR-kartotek Klinik opsætning Frase og skemagesætning
- 1. Gå ind i Frase og skemaopsætning under kartoteksikonet i den grå bjælke i KirCACS:

2. Når Frase og skemaopsætning åbner, Vælger man Kiropraktor epikrise:

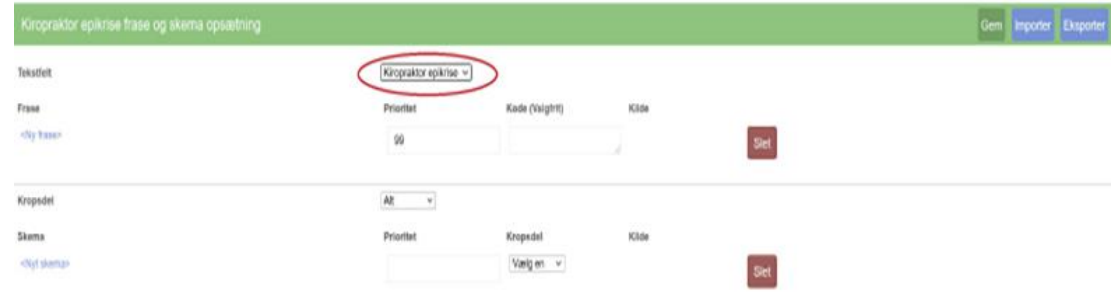

3. Klik på Importer

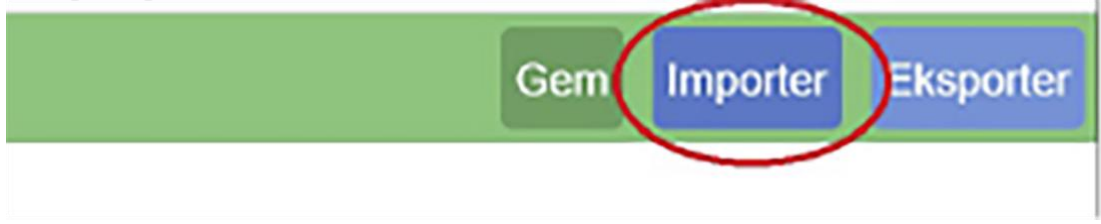

4. Vælg Importer fra *Nationale fraser og skemaer* og klik derefter på *Importer*, så importeres ens valg automatisk til ens KirCACS-profil:

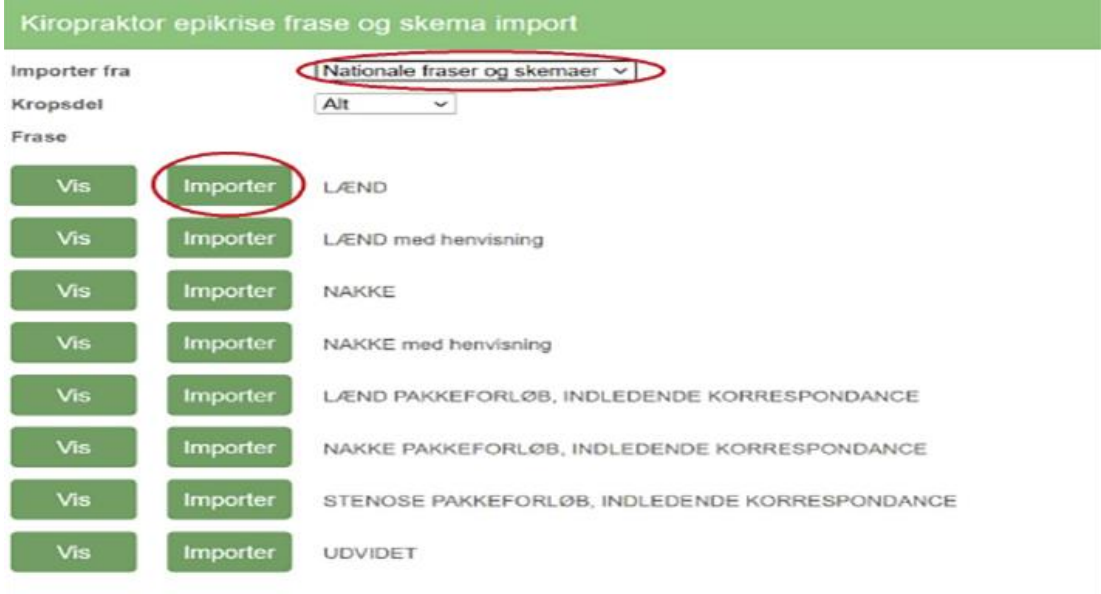